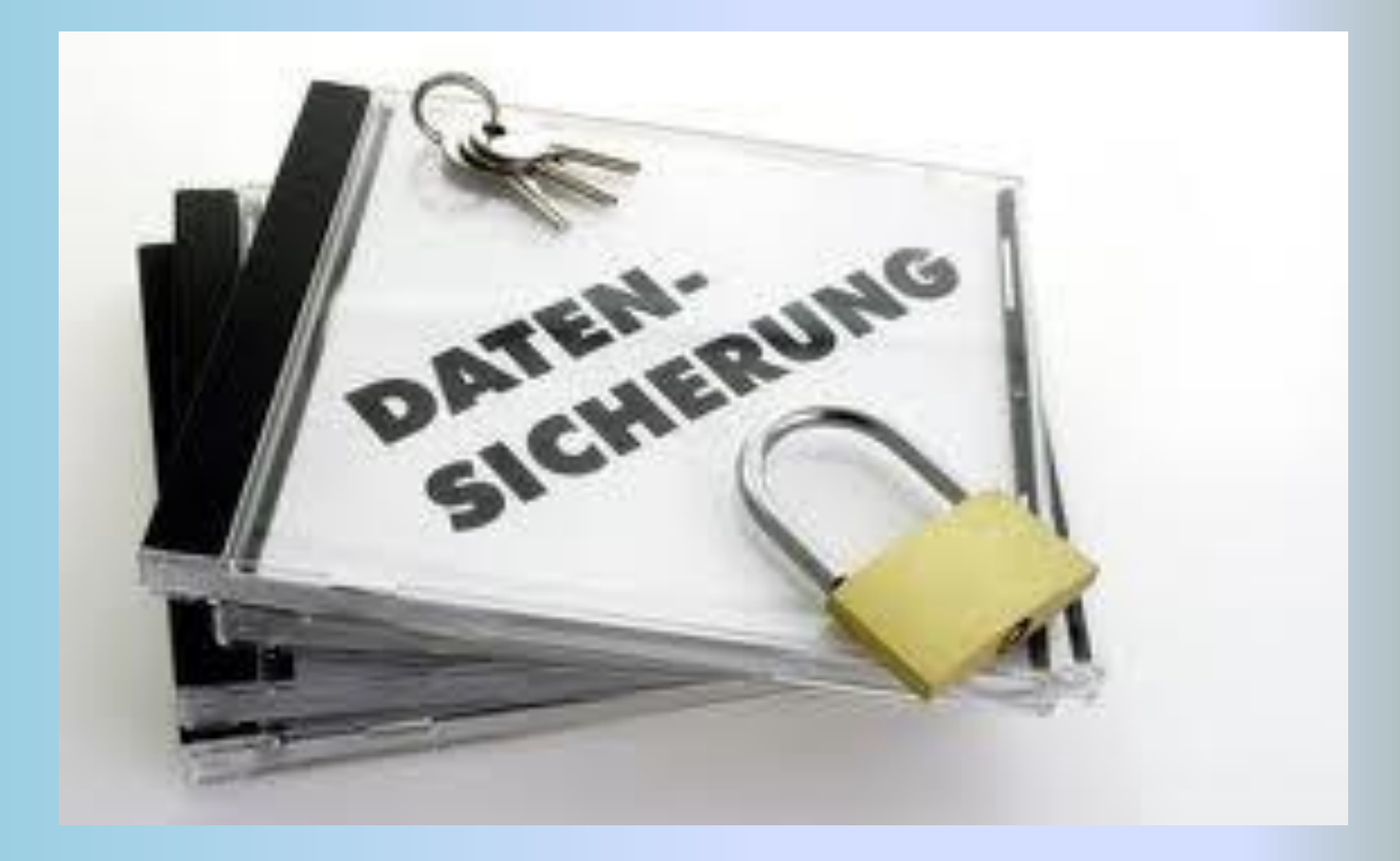

#### *Datensicherung: warum?*

Die Datensicherung dient dem Schutz vor Datenverlust durch:

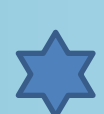

Hardware-Schäden (z. B. durch Überspannung, Materialermüdung, Verschleiß oder Naturgewalten wie Feuer, Wasser, etc.)

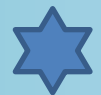

Diebstahl oder absichtliches Löschen der Daten

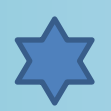

Computerviren -würmer und Trojanische Pferde

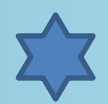

Versehentliches Überschreiben oder Löschen der Daten

Logische Fehler innerhalb der Daten

*Datensicherung: wofür?* Zu überlegen ist:

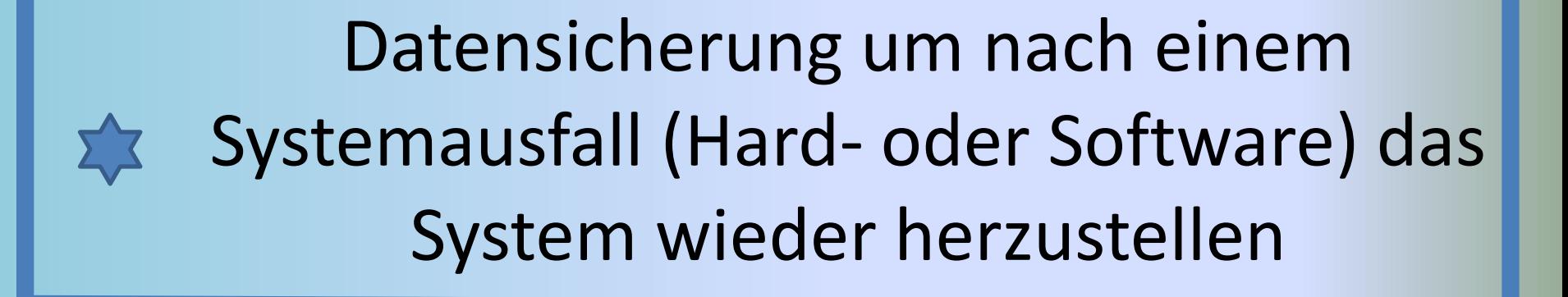

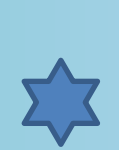

Datensicherung zum Einspielen in einen neuen Rechner

*Welche Daten müssen gesichert werden (1)*

- *Persönliche Daten (Briefe, Fotos, Musik, ………*
- *E-Mails, Adressen und Konten*
- *Favoriten (z.B. Internet Explorer)*
- *Vorlagen und Formulare (z.B. Word)*
- *Daten von Programmen (z.B. Buchhaltung)*
- *Programmeinstellungen (z.B. Default-Schriften)*

#### *Welche Daten müssen gesichert werden (2)*

- *Installationsprozeduren*
- *Kommunikationsdaten (Voipcheap, Skype, …..)*
- *Kalender*
- *Treiber*
- *Netzwerk-Einstellungen (z.B. TCP/IP)*
- *usw.*

#### *Sicherungsarten*

- *Image Kopie (z.B. mit Acronis True Image)*
- *Manuelle Sicherung*
- *Sicherungsprogramm von Windows*
- *Hilfsprogramme (z.B.* MozBackup)
- *Programmspezifische Exportfunktionen*

#### *Grundsätze (1)*

- *1. Immer auf externes Medium*
- *2. Regelmässig durchführen*
- *3. Alle Daten sichern Windows Tools berücksichtig die Daten spezieller Programme (z.B. E-Mail Adressen nicht)*
- *4. Sicherungen dezentral lagern*
- *5. Datensicherungen genau bezeichnen (Beschriftung)*

#### *Grundsätze (2)*

*6. 100%-ige Sicherheit => periodisch Datensicherungen auf zweites Medium*

*7. Überschreiben der Sicherung verunmöglichen Schreibschutz aktivieren, evtl. mit Passwortschutz*

*8. Programme können nicht gesichert werden*

*9. Backup und Wiederherstellung üben*

*10. Wenn möglich automatisieren*

#### *Komplett- oder Vollsicherung*

Immer eine komplette Sicherung

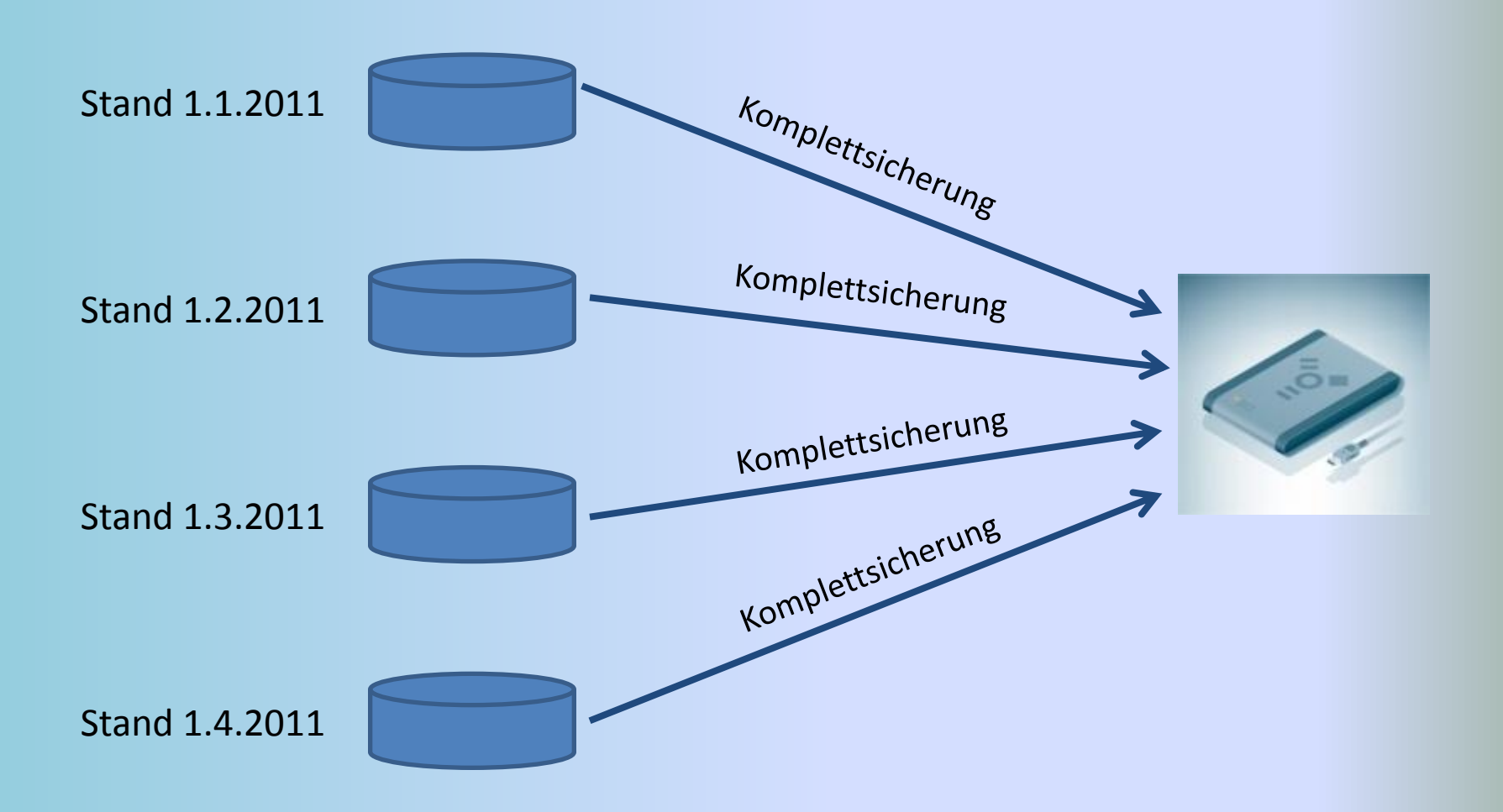

#### *Differenzielle Sicherung*

Einmal Komplettsicherung und dann immer die Differenz zur ersten Komplettsicherung

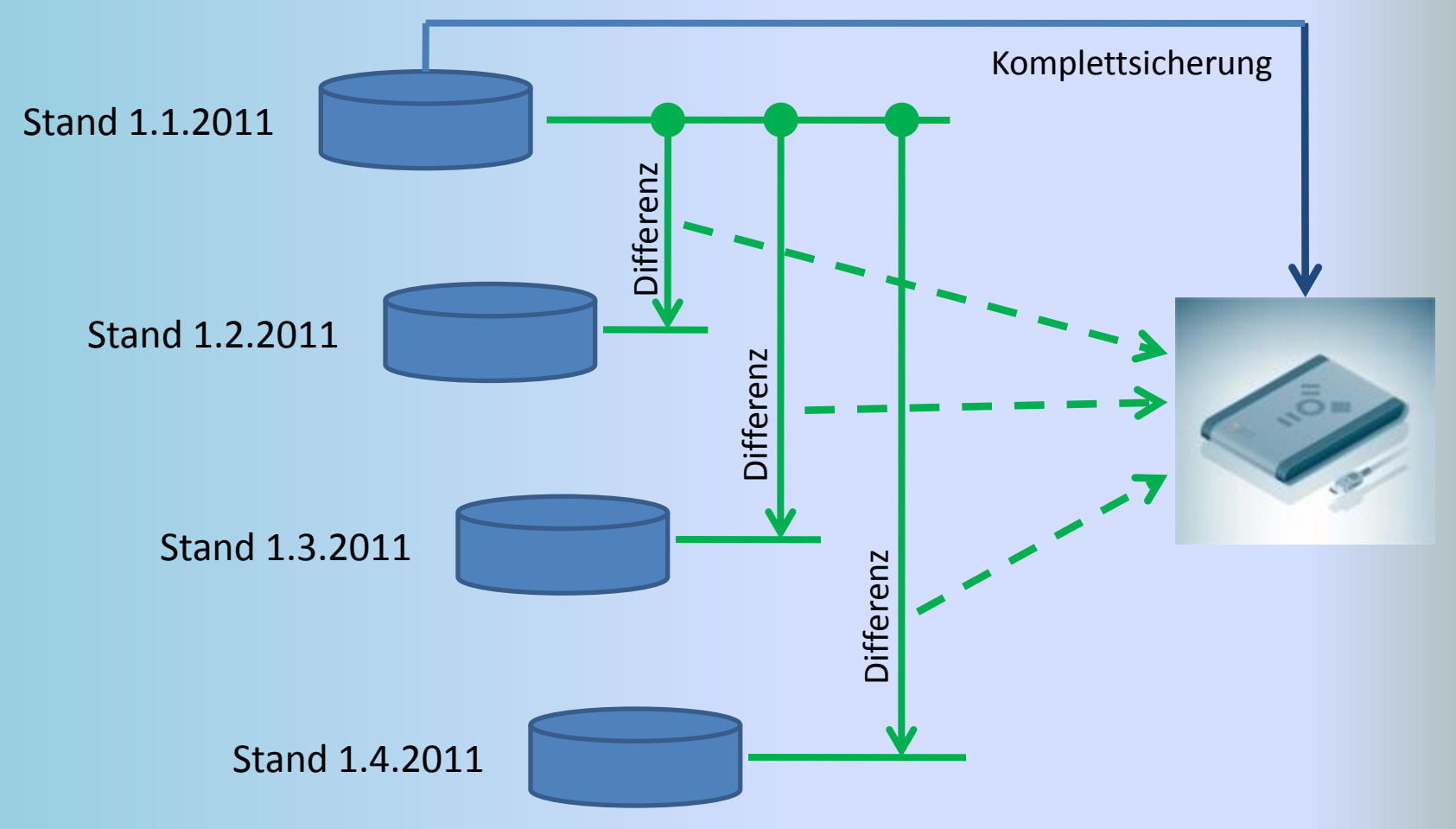

#### *Inkrementelle Sicherung*

Einmal Komplettsicherung und dann immer die Differenz zur letzten inkrementellen Sicherung

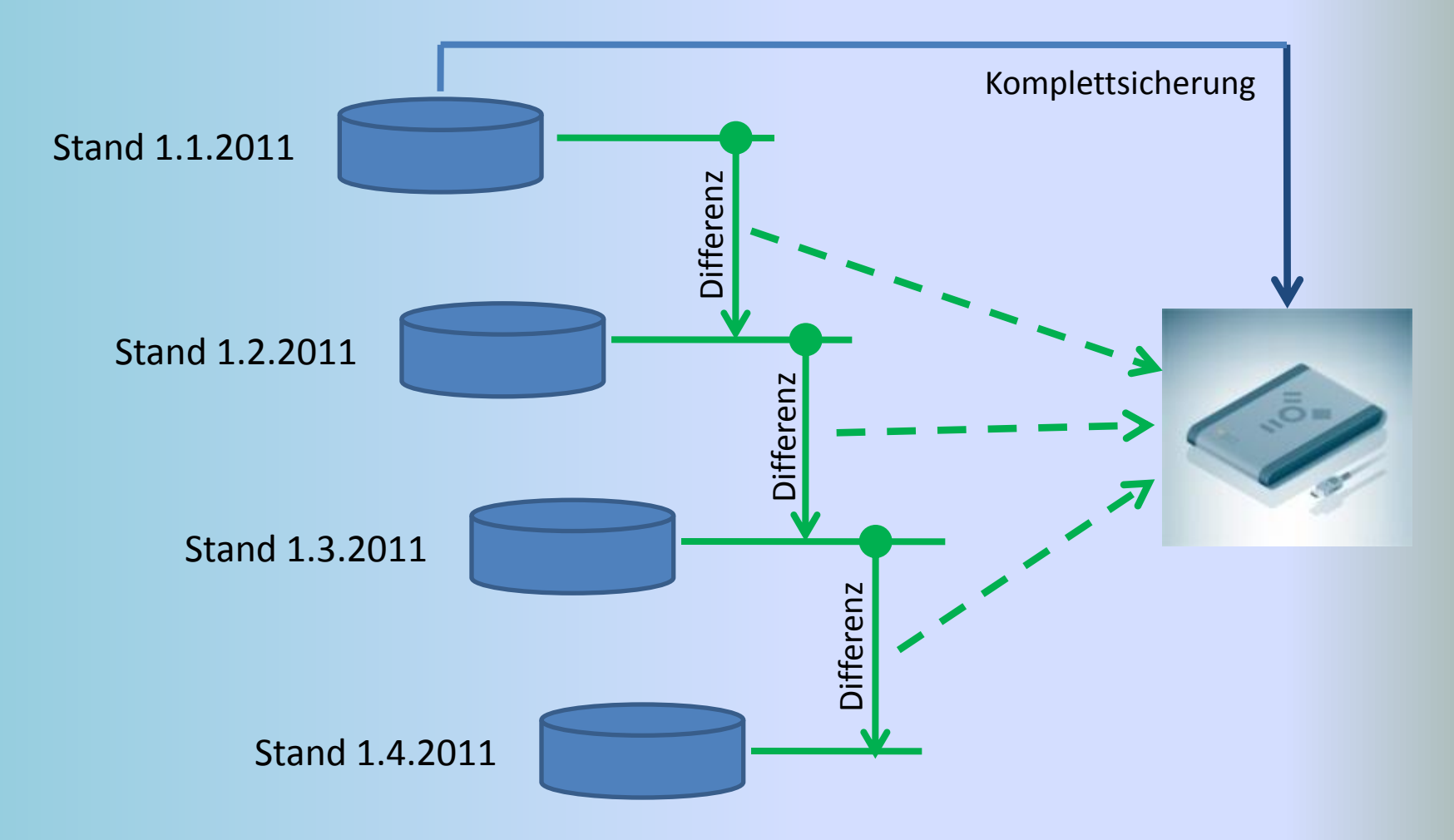

#### *Datensicherung: Acronis True Image*

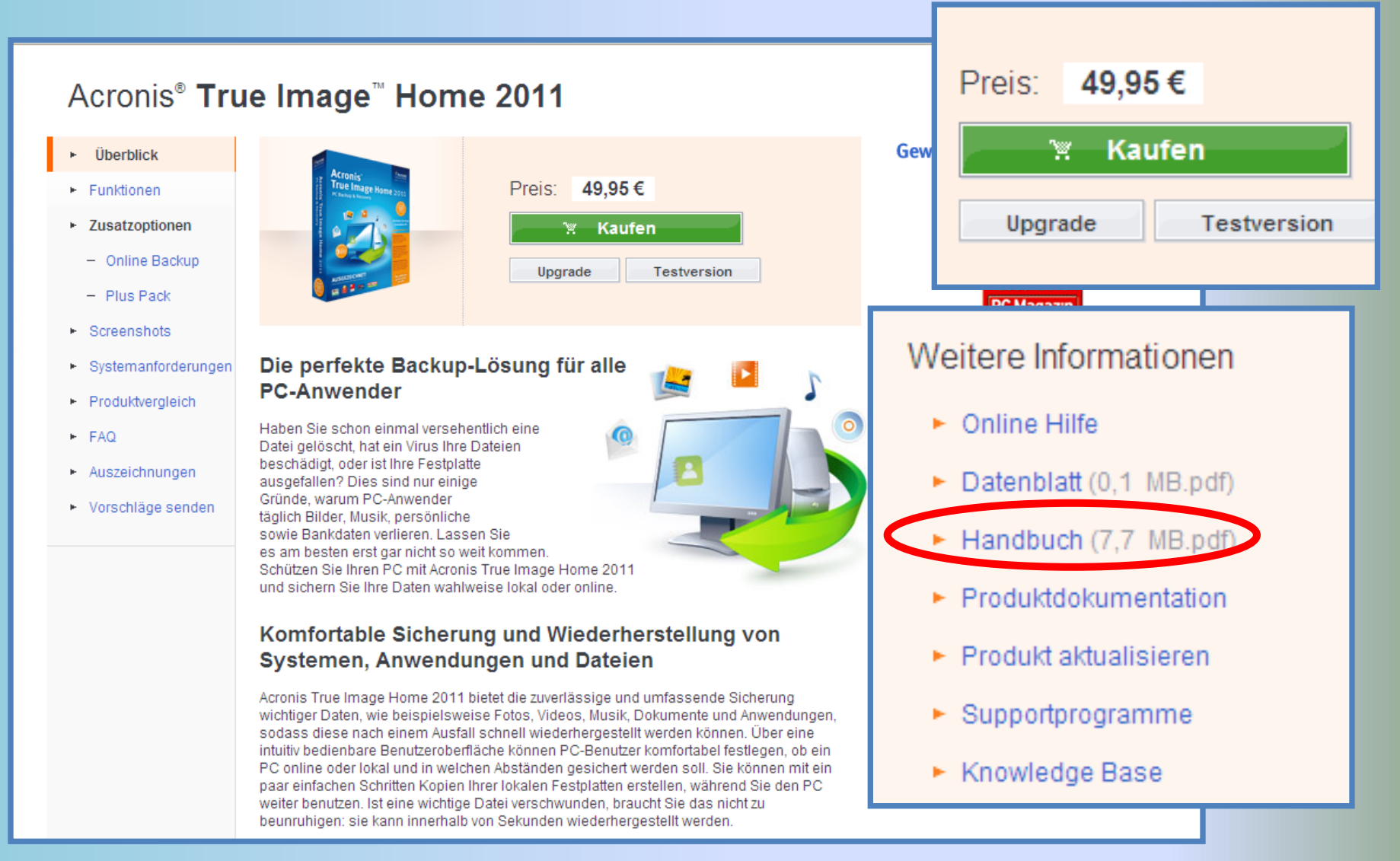

#### <http://www.acronis.de/homecomputing/products/trueimage/> 12

# *USB-Stick: Richt-Preise*

- *1 GB ca. 7 €*
- *2 GB ca. 10 €*
- *4 GB ca. 12 €*
- *8 GB ca. 15 €*
- *16 GB ca. 25 €*
- *32 GB ca. 60 €*
- *64 GB ca. 130 €*
- *128 GB ab ca. 250 €*
- *265 GB ab ca. 700 €*

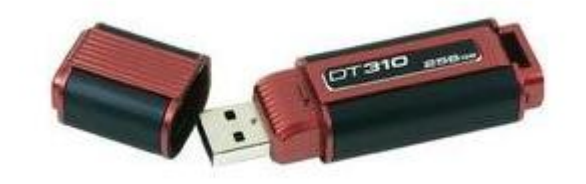

*USB 2.0 der USB 3.0*

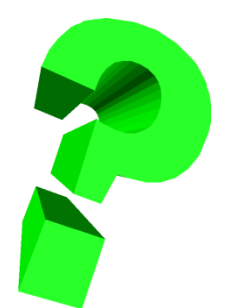

#### *USB-Festplatte: Richt-Preise*

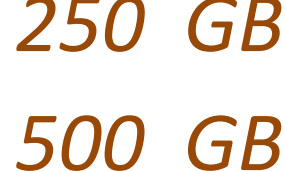

*250 GB ca. 60 € 500 GB ca. 70 €*

*1 TB ca. 90 €*

*1,5 TB ca. 100 €*

*USB 2.0 der USB 3.0 2 TB ca. 150 €*

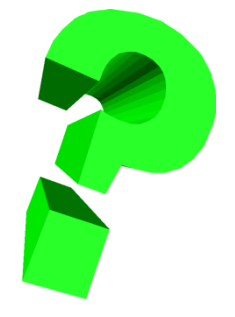

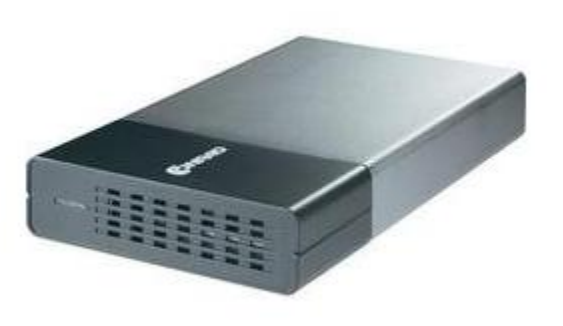

#### *Notwendige Installations-CD´s / -DVD´s*

Beim Kauf eines Rechners sollten die folgenden CD´s resp. DVD´s mitgeliefert werden

#### Windows CD resp. DVD (Recovery)

Alle Treiber die in der Windows CD resp. DVD nicht vorhanden sind

Original CD resp. DVD aller zusätzlich installierten, lizenzpflichtigen Programme

Alle notwendigen Lizenz-Schlüssel (product-key) müssen vorliegen

# *ACHTUNG !!!!!!*

Oftmals werden nicht alle notwendigen Programme (vorzugsweise Treiber) mitgeliefert

Beim Aus- oder Umbau eines Rechners trifft die oben getroffene Aussage ebenfalls zu

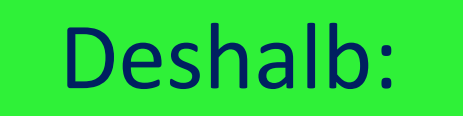

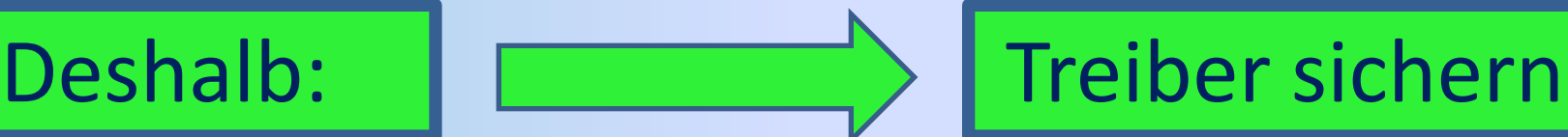

#### Treiber sichern (1)

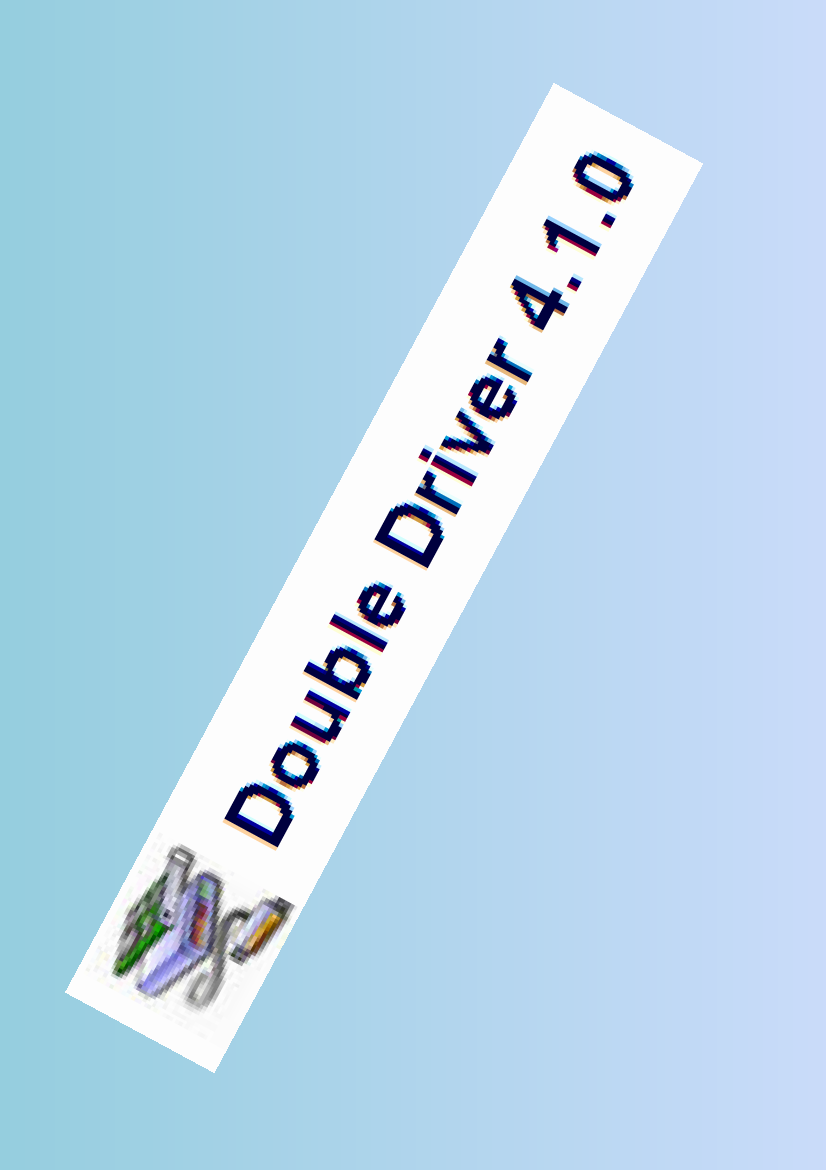

#### **Double Driver**

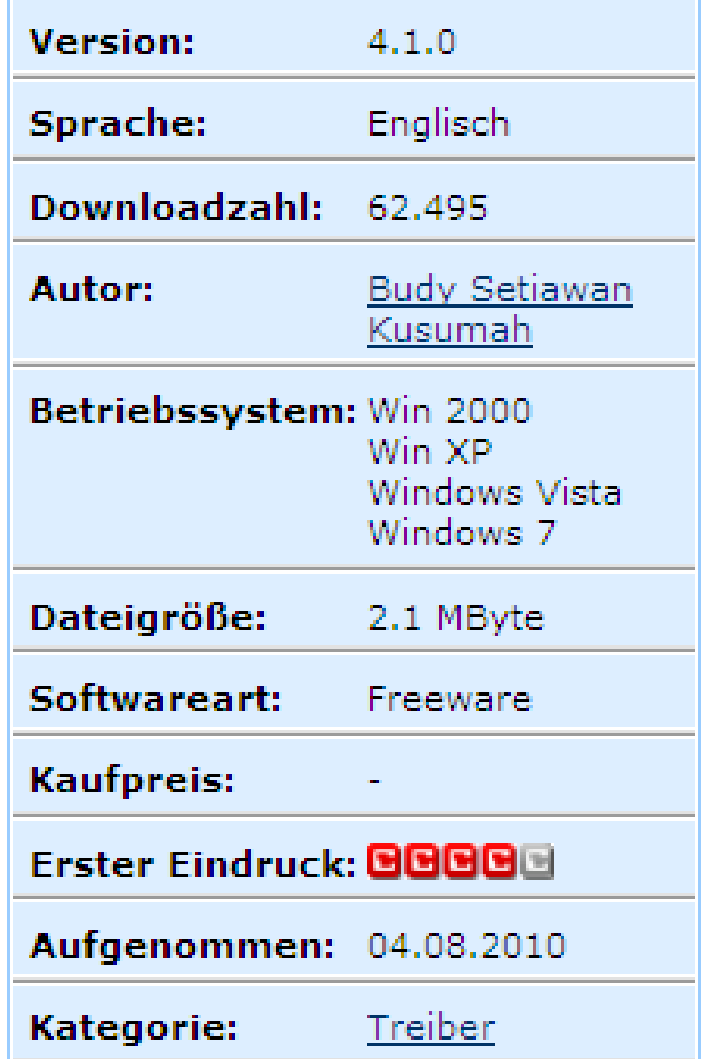

http://www.chip.de/downloads/Double-Driver 17070483.html<sup>17</sup>

#### Treiber sichern (2)

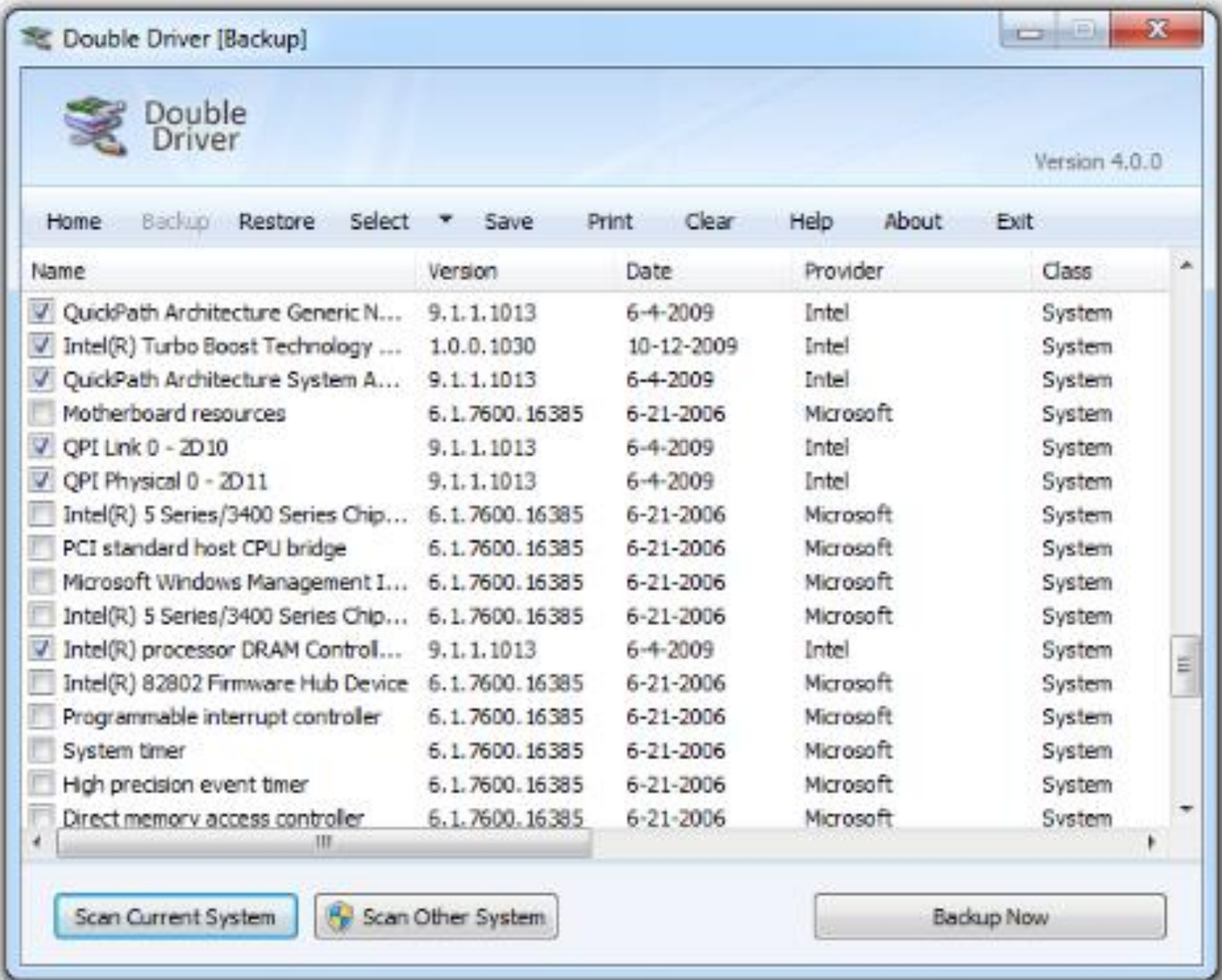

#### Treiber sichern (3)

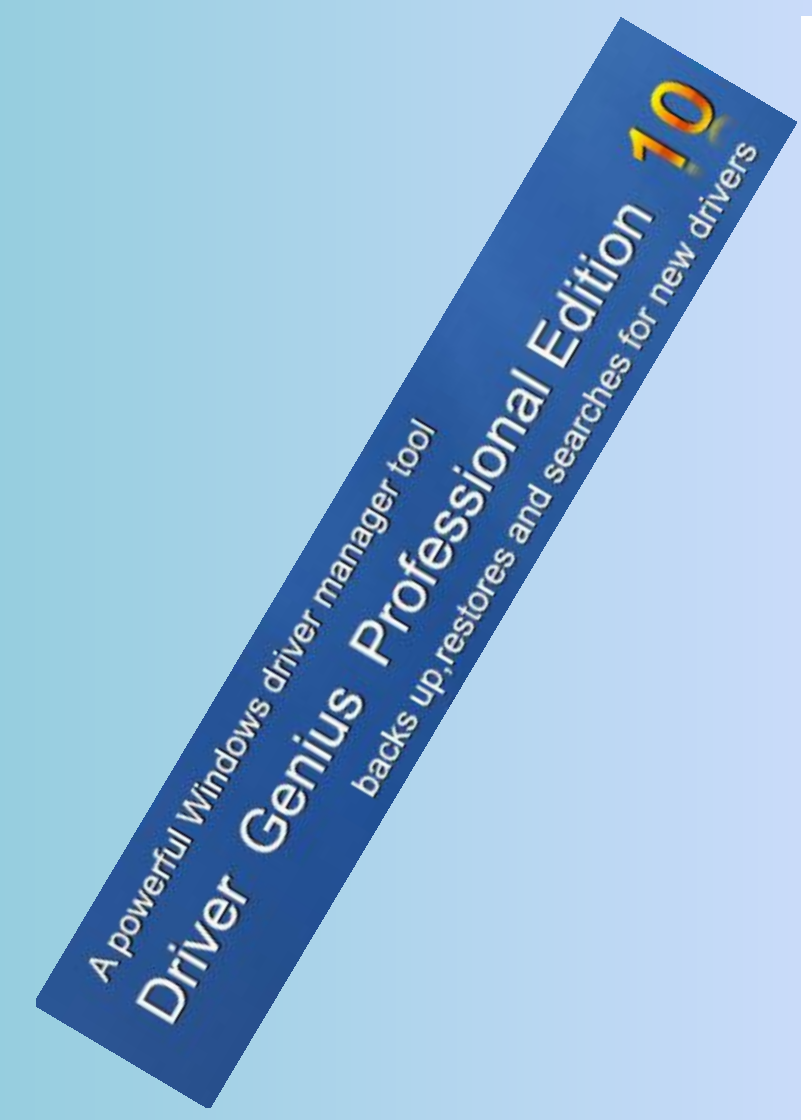

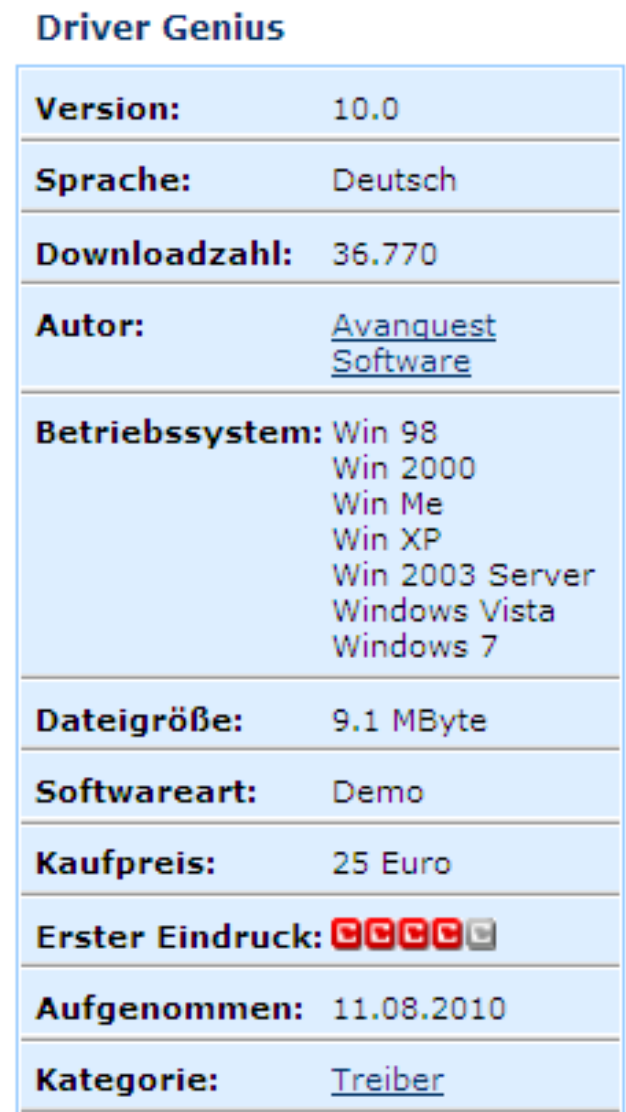

http://www.chip.de/downloads/Driver-Genius\_33238854.html

#### Treiber sichern (4)

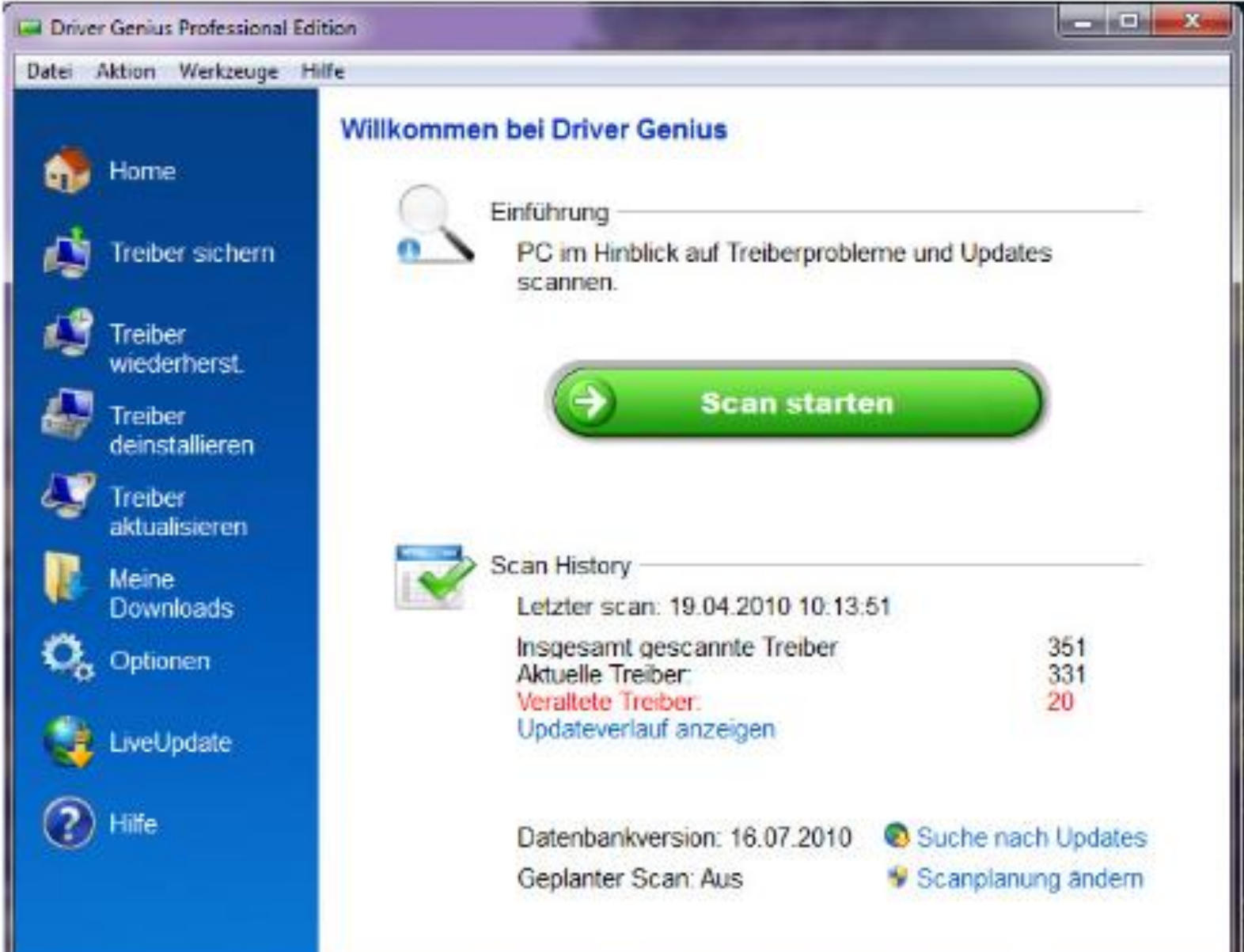

*Treiber sichern (5)*

#### Vorschlag: Die gesicherten Treiber auf eine CD oder DVD brennen

## $\rightarrow$  Erleichtert die Neuinstallation eines Rechners erheblich

#### *Treiber sichern (6)*

Im Notfall: Treiber können auch im Internet gesucht, heruntergeladen und installiert werden

Was aber wenn

die Hardware nicht bekannt ist

oder

die Netzwerkkarte nicht funktioniert?

22

*Treiber sichern (7)*

Das Gratistool "System Information for Windows" kurz "SIW" genannt entlockt dem PC alles Wissenswerte zu Hard- und Software, um die richtigen Treiber zu finden

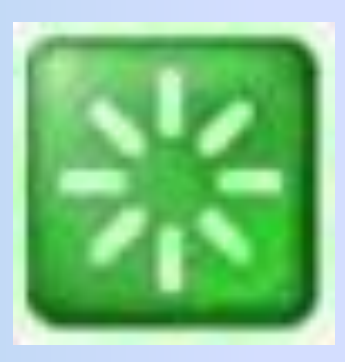

http://www.computerbild.de/download/SIW-System-Information-for-Windows-1567899.html

#### Treiber sichern (8)

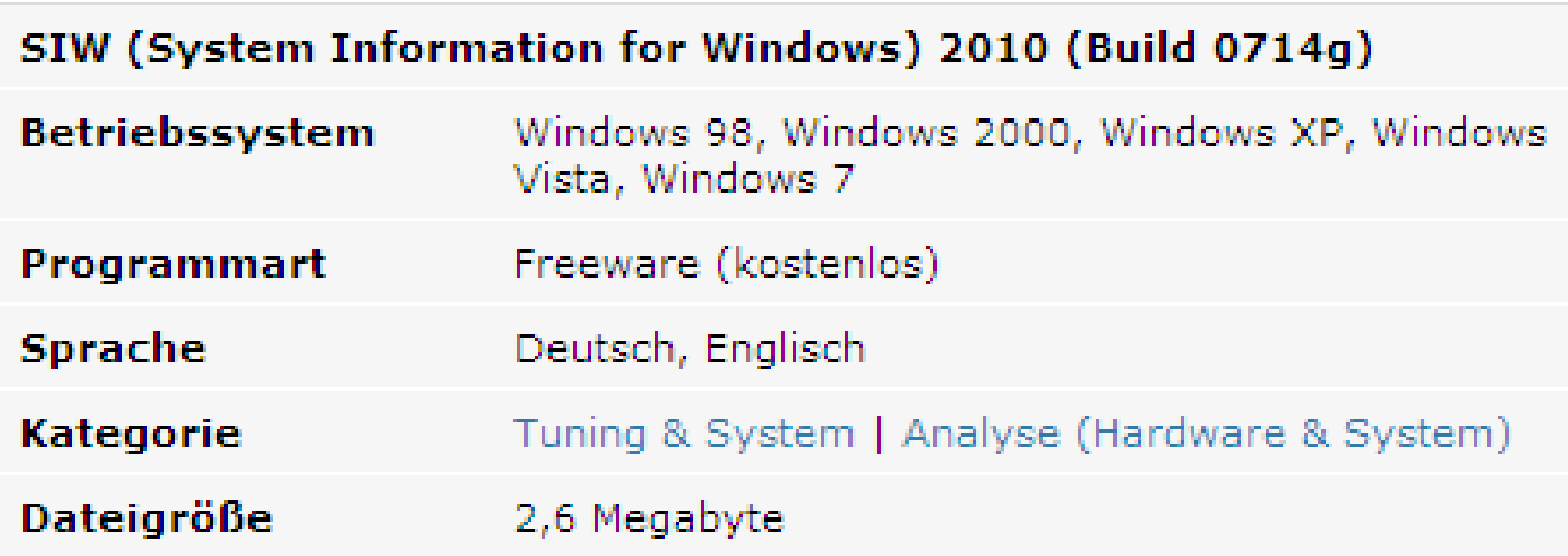

http://www.computerbild.de/download/SIW-System-Information-for-Windows-1567899.html

#### Treiber sichern (9)

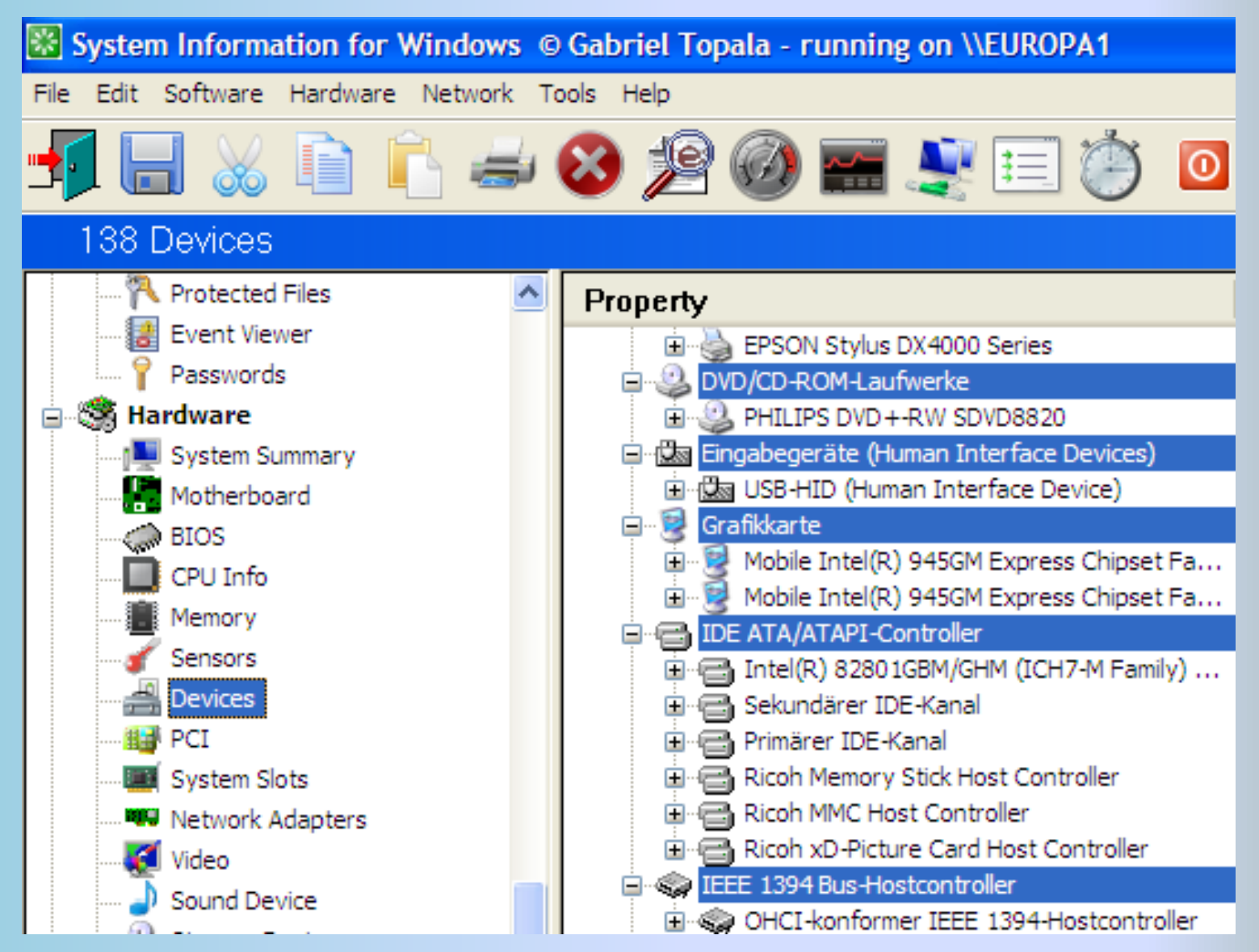

http://www.computerbild.de/download/SIW-System-Information-for-Windows-1567899.html

#### **Windows Tools**

Windows beinhaltet zwar einige Programme zum Sichern und Wiederherstellen von Systemen, jedoch.

Meines Erachtens ungenügend

psst!

Aber bitte nicht weiter sagen,  $also...$ 

E-Mail-Daten, Favoriten, usw. ??? *Online Datensicherung*

Heute gibt es auch Anbieter, welche eine Online-Datensicherung anbieten (sogar kostenlos)

Das Problem: DSL-Geschwindigkeit

Das heisst: Grosse Datenmengen dauern ewig

*Datensicherung im eigenen Netzwerk (LAN)*

Sind mehrere Rechner über ein lokales Netzwerk vernetzt (LAN) steht auch folgende Möglichkeit zur Verfügung

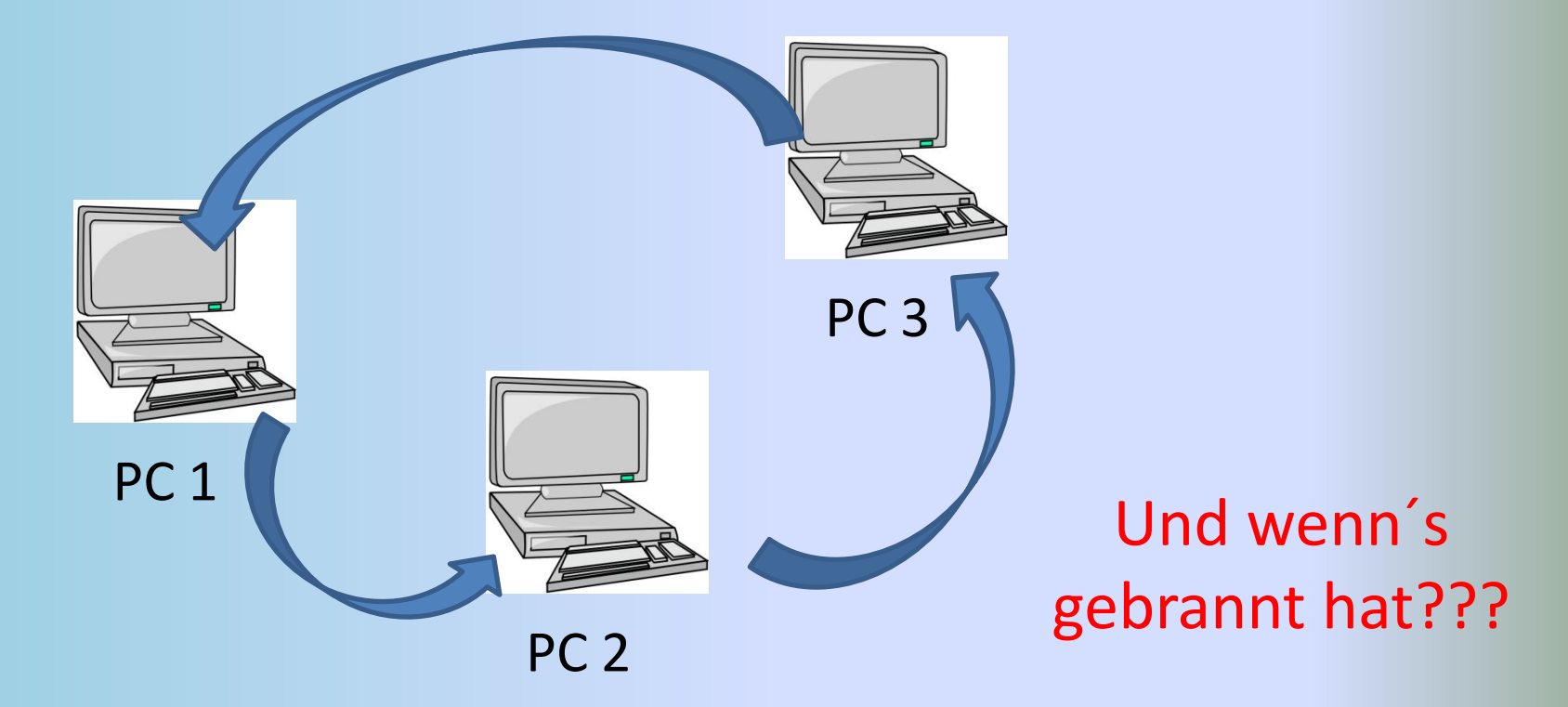

#### *Datensicherung im eigenen Netzwerk (LAN)*

### Gesicherte Daten können zusätzlich geschützt werden

- *Verschlüsseln*
- *Mit Passwort versehen*
- *Gegen Löschen schützten*
- *Nur Lesen zulassen*
- *Einschliessen*